# **Zeus ColorControls Ver. 1.0**

# **Manual**

**Copyright © 2018 Χρήστος Μουρατίδης**

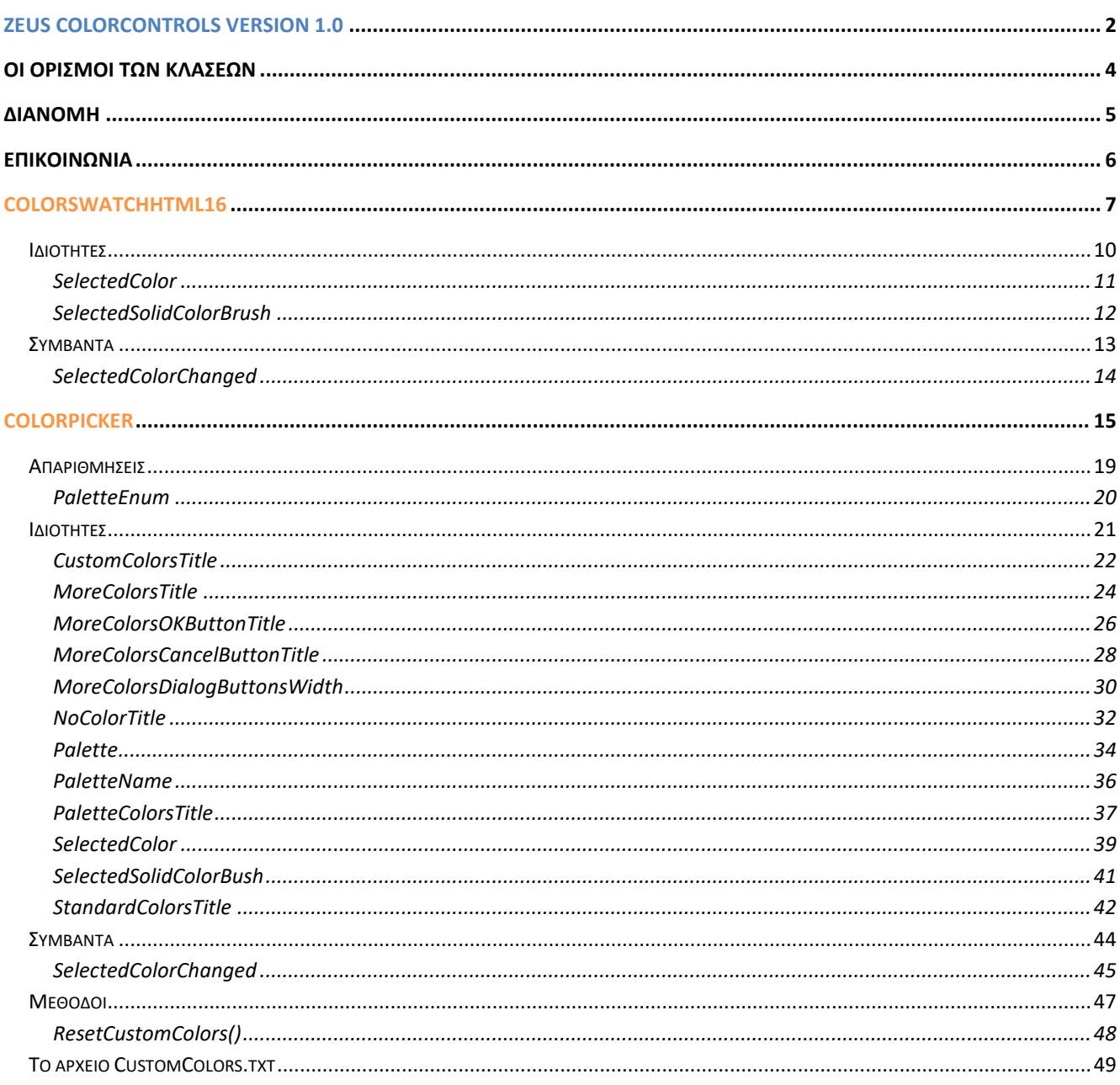

# <span id="page-2-0"></span>**Zeus ColorControls version 1.0**

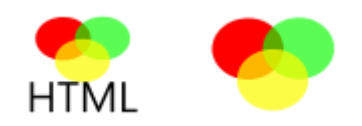

**Κλάσεις:** ColorSwatchHTML16, ColorPicker.

**Inherits:** System.Windows.Controls.UserControl

**Namespace:** Zeus.WPF.Controls.ColorControls

**Assembly:** ZeusColorControls (in ZeusColorControls.dll)

**Dependencies:** CustomColors.txt

# **Περιγραφή**

Η βιβλιοθήκη **Zeus ColorControls** περιλαμβάνει δύο **UserControls**, για την επιλογή χρώματος. Η στάνταρ βιβλιοθήκη του WPF δεν παρέχει κάποια ανάλογα controls οπότε θα καταφύγουμε σε λύσεις τρίτων. Μία καλή επιλογή είναι αυτά που παρουσιάζουμε παρακάτω, όπου παρέχουν μία απλή ή σύνθετη παλέτα χρωμάτων μέσω της οποίας ο χρήστης μπορεί να επιλέξει ένα χρώμα. Να σημειωθεί ότι, τα **χρώματα είναι συμπαγή (solid colors)** και προς το παρόν δεν υπάρχει δυνατότητα για διαβαθμισμένα χρώματα (gradient colors).

Παρακάτω, παρατίθενται τα **ColorControls**.

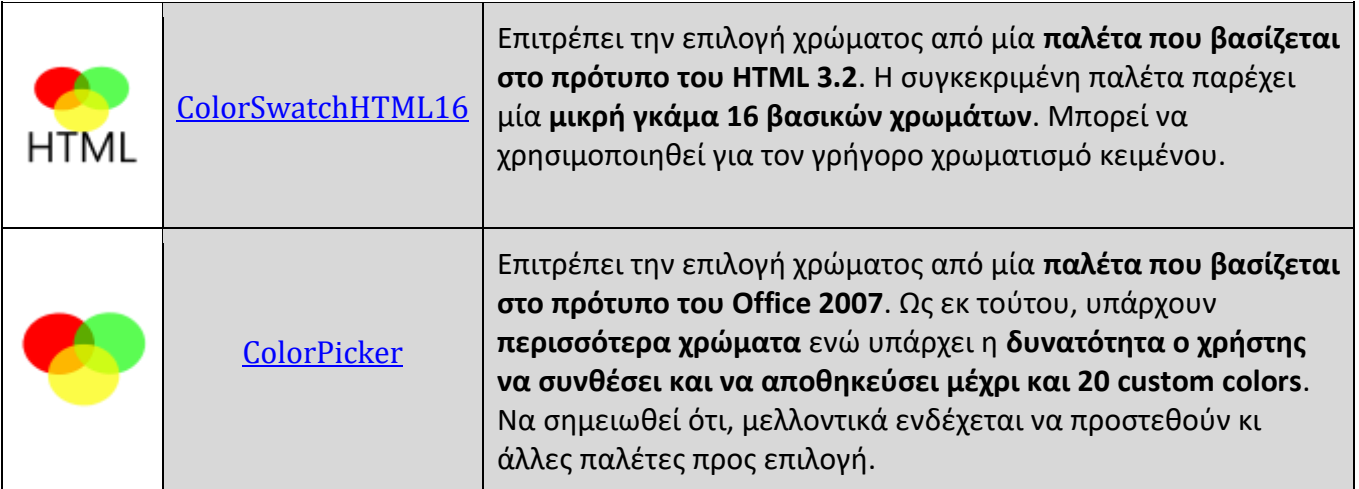

## **Παρατηρήσεις**

Σε **φάση ανάπτυξης**, πρέπει να τοποθετήσετε το αρχείο [CustomColors.txt](#page-49-1) στο φάκελο του έργου, δηλαδή στο φάκελο που βρίσκεται το solution αρχείο (.sln). Αλλιώς, δεν θα μπορείτε να

χρησιμοποιήσετε το **ColorPicker**. Το αρχείο αυτό χρησιμοποιείται εσωτερικά από το ColorPicker για να αποθηκεύει τα custom colors (μέχρι 20 χρώματα) που συνθέτει ο χρήστης.

Παρομοίως, στη **διανομή**, πρέπει το αρχείο αυτό να συμπεριληφθεί στον φάκελο διανομής μαζί με το assembly αρχείο ZeusColorControls.dll.

# <span id="page-4-0"></span>**Οι ορισμοί των κλάσεων**

Οι κλάσεις έχουν οριστεί ως εξής:

• Για την **κλάση ColorSwatchHTML16**:

**Σύνταξη:**

**VB:**

```
<DefaultProperty("SelectedColor")>
Public Class ColorSwatchHTML16
```
#### **XAML Object Element Usage:**

Εισαγωγή namespace:

xmlns:zeus="clr-namespace:Zeus.WPF.Controls.ColorControls;assembly=ZeusColorControls"

Χρήση:

```
<zeus:ColorSwatchHTML16 ... />
```
• Για την **κλάση ColorPicker**:

#### **Σύνταξη:**

**VB:**

```
<DefaultProperty("SelectedColor")>
Public Class ColorPicker
```
#### **XAML Object Element Usage:**

Εισαγωγή namespace:

xmlns:zeus="clr-namespace:Zeus.WPF.Controls.ColorControls;assembly=ZeusColorControls"

Χρήση:

<zeus:ColorPicker ... />

# <span id="page-5-0"></span>**Διανομή**

Κατά τη διανομή, στο φάκελο της εφαρμογής σας πρέπει να αντιγράψετε το **assembly αρχείο ZeusColorControls.dll** και το **text αρχείο CustomColors.txt**.

# <span id="page-6-0"></span>**Επικοινωνία**

Για οποιαδήποτε πληροφορία ή διευκρίνηση παρακαλώ επικοινωνήστε στο :

mouratx@yahoo.com ή [mouratx@hotmail.com](mailto:mouratx@hotmail.com)

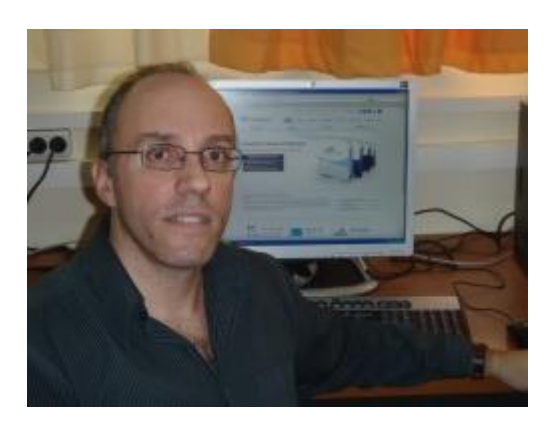

Χρήστος Μουρατίδης, Πειραιάς, Σεπτέμβριος 2018

**Υ.Γ.** Μπορείτε να επικοινωνήσετε μαζί μου για να προμηθευτείτε το **βιβλίο** μου **"Μάθετε το WPF με τη Visual Basic" (1.333 σελίδες, Αυτοέκδοση 2018).**

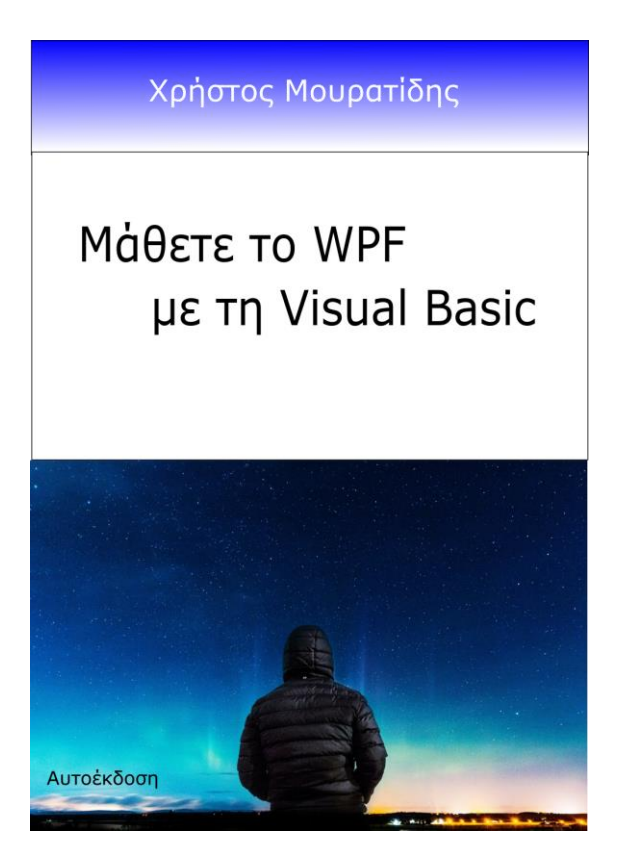

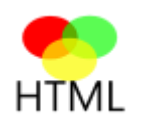

# <span id="page-7-0"></span>**ColorSwatchHTML16**

Ένα **UserControl** που περιέχει μία **βασική παλέτα 16 χρωμάτων που βασίζεται στο πρότυπο HTML 3.2**.

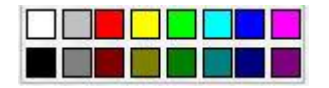

**Σύνταξη:**

**VB:**

```
<DefaultProperty("SelectedColor")>
Public Class ColorSwatchHTML16
```
#### **XAML Object Element Usage:**

Εισαγωγή namespace:

xmlns:zeus="clr-namespace:Zeus.WPF.Controls.ColorControls;assembly=ZeusColorControls"

Χρήση:

<zeus:ColorSwatchHTML16 ... />

#### **Παρατηρήσεις:**

Πρόκειται για ένα πολύ απλό control που **επιτρέπει στο χρήστη να επιλέξει γρήγορα ένα χρώμα από μία μικρή παλέτα 16 χρωμάτων**. Μπορεί να χρησιμοποιηθεί σε **σενάρια χρωματισμού κειμένου**. Το επιλεγμένο χρώμα αποθηκεύεται στην **ιδιότητα SelectedColor**  ενώ αν συνδέσουμε (με μία binding έκφραση σε XAML) την **ιδιότητα SelectedSolidColorBrush** με την ιδιότητα Foreground ενός control (π.χ. TextBlock) τότε αυτόματα εφαρμόζεται το επιλεγμένο χρώμα στο κείμενο του control.

#### **Παράδειγμα:**

Στο παράδειγμα που ακολουθεί, τοποθετούμε μέσα σε ένα **Grid** ενός παραθύρου διάφορα controls μεταξύ των οποίων ένα **Rectangle**, ένα **TextBox** κι ένα **ColorSwatchHTML16**. Συνδέουμε την **ιδιότητα Fill** του **Rectangle και την ιδιότητα Foreground** του **TextBox**

με την **ιδιότητα SelectedSolidColorBrush** του **ColorSwatchHTML16**. Κάθε φορά που ο χρήστης επιλέγει ένα χρώμα από την παλέτα τότε βάφεται το Rectangle και χρωματίζεται το κείμενο στο TextBox.

```
<Window x:Class="MainWindow"
       xmlns="http://schemas.microsoft.com/winfx/2006/xaml/presentation"
       xmlns:x="http://schemas.microsoft.com/winfx/2006/xaml"
       xmlns:d="http://schemas.microsoft.com/expression/blend/2008"
       xmlns:mc="http://schemas.openxmlformats.org/markup-compatibility/2006"
       xmlns:zeus="clr-namespace:Zeus.WPF.Controls.ColorControls;assembly=ZeusColorContro
 ls"
       mc:Ignorable="d"
       Title="ColorControls Sample Project" Height="500" Width="555">
       <Window.Resources >
          <!-- A Style for the TextBlocks -->
          <Style TargetType="{x:Type TextBlock }">
             <Setter Property="FontSize" Value="18" />
             <Setter Property="HorizontalAlignment" Value="Center"/>
             <Setter Property="Padding" Value="5"/>
             <Setter Property="TextWrapping" Value="Wrap" />
          </Style>
      </Window.Resources>
      <Grid Margin="10">
           ...
          <!--Content-->
          <!-- A Sample Box filled with color from ColorSwatchHTML16. Also, a TextBox is 
         colorized by the ColorSwatchHTML16.-->
          <StackPanel Background="Beige" >
                  <TextBlock >Please, select a color from the <Bold>color swatch:</Bold>
                   </TextBlock>
                  <TextBlock>A Box</TextBlock>
                  <Rectangle Name="rect" Width ="150" Height="50" Margin="7"
                             Fill="{Binding ElementName=clrSwatch,
                                                    Path=SelectedSolidColorBrush}"
                             Stroke="YellowGreen" StrokeDashArray="1 2" />
                   <TextBox Text="Type something here..."
                             FontSize="14" Margin="7" Height="23"
                             Foreground="{Binding ElementName=clrSwatch,
                                                  Path=SelectedSolidColorBrush}" />
                   <zeus:ColorSwatchHTML16 Name="clrSwatch" SelectedColor="Lime"
                                           Margin="0,0,0,20" />
```
</StackPanel>

</Grid>

#### </Window>

Παρακάτω, ο χρήστης έχει επιλέξει το **Lime**:

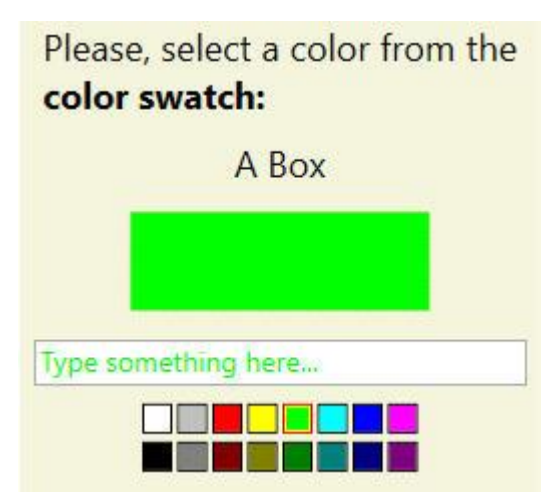

# <span id="page-10-0"></span>**Ιδιότητες**

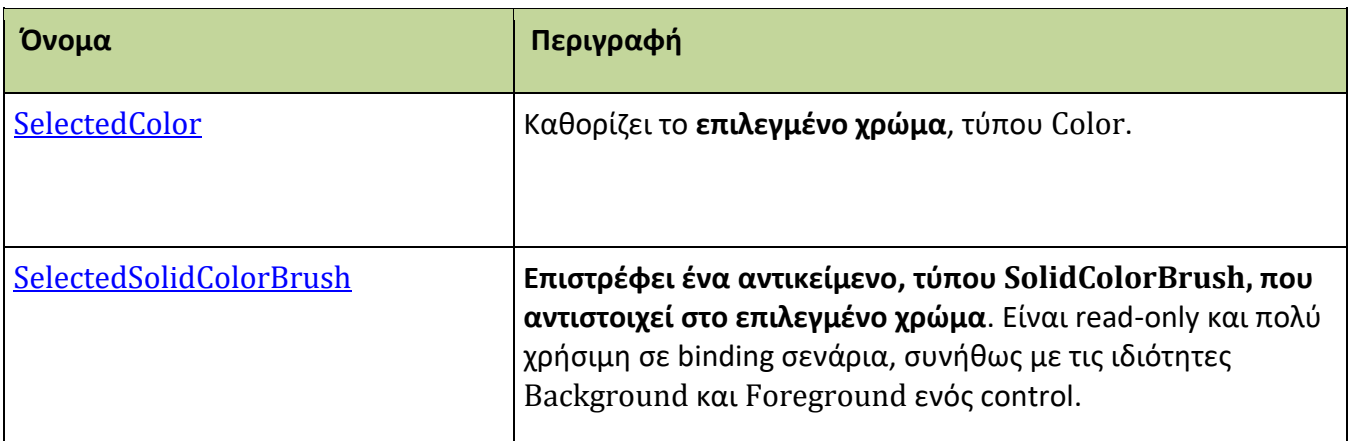

## <span id="page-11-0"></span>**SelectedColor**

Καθορίζει το **επιλεγμένο χρώμα**, τύπου Color.

#### **Σύνταξη:**

**VB:**

Public Property SelectedColor As Color

#### **Τύπος: System.Windows.Media**

Προσδιορίζουμε τιμή Color που θα αποτελεί το επιλεγμένο χρώμα. H default τιμή είναι Nothing.

#### **Dependency Property Information:**

**Identifier field:** SelectedColorProperty

#### **Παρατηρήσεις:**

Προγραμματιστικά, θέτουμε μία προκαθορισμένη τιμή από την κλάση Colors. Αν και μπορεί να δεχτεί μία οποιαδήποτε τιμή Color, αν δεν ανήκει στις βασικές 16 δεν θα αντικατοπτριστεί ως πατημένο κουμπί στο control.

#### **Παράδειγμα:**

Στο επόμενο παράδειγμα, καθορίζουμε το μπλε ως επιλεγμένο χρώμα:

#### **XAML:**

<zeus:ColorSwatchHTML16 Name="clrSwatch" SelectedColor="Blue" ... />

#### **VB:**

clrSwatch.**SelectedColor** = Colors.Blue

# <span id="page-12-0"></span>**SelectedSolidColorBrush**

**Επιστρέφει ένα αντικείμενο, τύπου SolidColorBrush, που αντιστοιχεί στο επιλεγμένο χρώμα**.

**Σύνταξη:**

**VB:**

Public ReadOnly Property SelectedSolidColorBush As SolidColorBrush

**Τύπος: System.Windows.Media**

#### **Dependency Property Information:**

**Identifier field:** SelectedSolidColorBrushProperty

#### **Παράδειγμα:**

Στο επόμενο παράδειγμα (XAML), συνδέουμε με μία binding έκφραση, την ιδιότητα Foreground του txtNotes με την ιδιότητα SelectedSolidColorBrush του clrSwatch:

#### **XAML:**

```
<TextBox Name="txtNotes" Text="Type something here..."
          FontSize="14" Margin="7" Height="23"
     Foreground="{Binding ElementName=clrSwatch, Path=SelectedSolidColorBrush}" />
<zeus:ColorSwatchHTML16 Name="clrSwatch" SelectedColor="Lime" Margin="0,0,0,20" />
```
Και άμεσα:

**VB (**χωρίς binding)**:**

txtNotes.Foreground= clrSwatch.**SelectedSolidColorBrush**

# <span id="page-13-0"></span>**Συμβάντα**

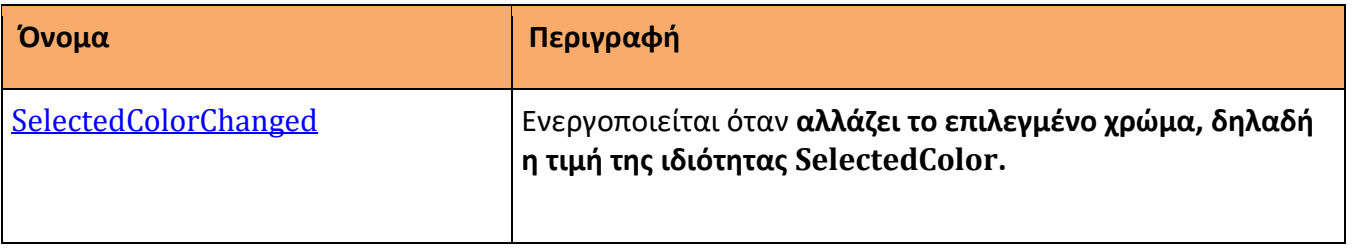

## <span id="page-14-0"></span>**SelectedColorChanged**

Ενεργοποιείται **όταν αλλάζει τιμή η ιδιότητα SelectedColor**.

#### **Σύνταξη:**

**VB (ορισμός):**

Public Custom Event SelectedColorChanged As RoutedEventHandler

#### **XAML attribute usage:**

<zeus:ColorSwatchHTML16 SelectedColorChanged="eventHanlder" ... />

#### **Παράδειγμα:**

Στο επόμενο παράδειγμα, όταν αλλάζει ο χρήστης το επιλεγμένο χρώμα τότε η ιδιότητα Foreground ενός TextBox, με όνομα txtNotes, λαμβάνει το χρώμα αυτό και εμφανίζεται σε μήνυμα η δεκαεξαδική τιμή του:

#### **XAML:**

```
<zeus:ColorSwatchHTML16 Name="clrSwatch" SelectedColor="Lime" Margin="0,0,0,20"
                       SelectedColorChanged="clrSwatch_SelectedColorChanged"/>
```
#### **VB:**

Imports Zeus.WPF.Controls.ColorControls

...

```
Private Sub clrSwatch_SelectedColorChanged(sender As Object,
                             e As SelectedColorChangedInColorSwatchHTML16EventArgs)
```
txtNotes.Foreground = clrSwatch.**SelectedSolidColorBrush**

```
MessageBox.Show(String.Format("The selected color is {0}",
                                                    e.SelectedColor.ToString))
```
End Sub

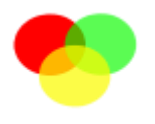

# <span id="page-15-0"></span>**ColorPicker**

Ένα **UserControl** που επιτρέπει την επιλογή χρώματος από μία **παλέτα που βασίζεται στο πρότυπο του Office 2007**. Ως εκ τούτου, υπάρχουν **περισσότερα χρώματα** ενώ υπάρχει η **δυνατότητα ο χρήστης να συνθέσει και να αποθηκεύσει μέχρι και 20 custom colors**. Να σημειωθεί ότι, μελλοντικά ενδέχεται να προστεθούν κι άλλες παλέτες προς επιλογή.

**Palette colors** n ni min **Standard colors** <u>n a a a a a a a a</u> **Custom colors M M M M M H** No color More colors...

#### **Σύνταξη:**

#### **VB:**

```
<DefaultProperty("SelectedColor")>
Public Class ColorPicker
```
#### **XAML Object Element Usage:**

Εισαγωγή namespace:

xmlns:zeus="clr-namespace:Zeus.WPF.Controls.ColorControls;assembly=ZeusColorControls"

Χρήση:

<zeus:ColorPicker ... />

#### **Παρατηρήσεις:**

Πρόκειται για ένα περισσότερο σύνθετο control που **επιτρέπει στο χρήστη να επιλέξει ένα** 

**χρώμα από μία παλέτα χρωμάτων που βασίζεται στο πρότυπο του Office 2007** (μελλοντικά, ενδέχεται να προστεθούν κι άλλες). Οι τίτλοι των επιμέρους τμημάτων (*Palette colors*, *Standard colors,* το κουμπί *More colors...* κλπ) μπορούν να τροποποιηθούν διευκολύνοντας το localization του control. Πέρα, από τα έτοιμα χρώματα, ο χρήστης πατώντας το **κουμπί** *More colors***....**, ανοίγει ένα **μικρό παράθυρο** όπου μπορεί να π**ροσθέσει/τροποποιήσει** μέχρι **20 custom colors**. Τα τελευταία θα εισαχθούν στο τμήμα *Custom colors*.

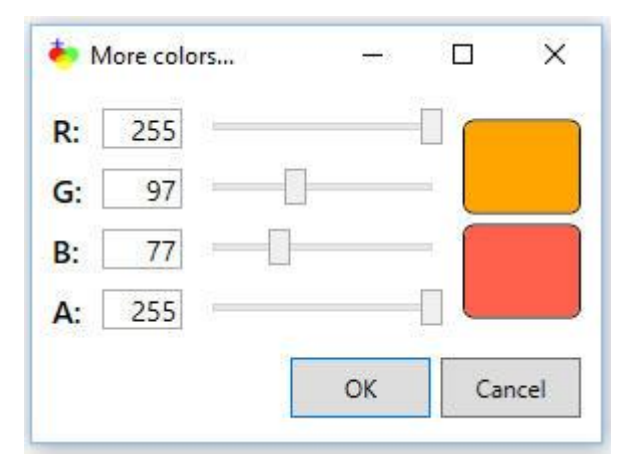

Στο παράθυρο αυτό, το πάνω ορθογώνιο δείχνει το τρέχον χρώμα και το κάτω ορθογώνιο δείχνει το νέο χρώμα που συντίθεται μέσω των sliders ή θέτοντας τιμές (0-255) στα τμήματα RGBA.

Προγραμματιστικά, μέσω **μεθόδου**, υπάρχει η δυνατότητα να κάνουμε **reset τα custom colors**.

Πρέπει, να σημειώσουμε ότι για να λειτουργήσει το ColorPicker πρέπει να τοποθετήσουμε το **αρχείο** [CustomColors.txt](#page-49-1) στο φάκελο του έργου, εκεί όπου βρίσκεται το αρχείο solution (.sln). Όσον αφορά τη διανομή, πρέπει αυτό το αρχείο να βρίσκεται μαζί με το assembly ZeusColorControls.dll.

#### **Παράδειγμα:**

Στο παράδειγμα που ακολουθεί, τοποθετούμε μέσα σε ένα **Grid** ενός παραθύρου διάφορα controls μεταξύ των οποίων ένα **Rectangle** κι ένα **ColorPicker**. Συνδέουμε την **ιδιότητα Fill** του **Rectangle** με την **ιδιότητα SelectedSolidColorBrush** του **ColorPicker**. Κάθε φορά που ο χρήστης επιλέγει ένα χρώμα από την παλέτα τότε βάφεται το Rectangle. Επίσης, παρατηρούμε ότι, όλοι οι τίτλοι στα διάφορα λεκτικά σημεία (ακόμα και στο παράθυρο της σύνθεσης χρώματος με τα buttons ΟΚ, Cancel) είναι προσαρμόσιμοι μέσων των αντίστοιων ιδιοτήτων του control.

```
<Window x:Class="MainWindow"
      xmlns="http://schemas.microsoft.com/winfx/2006/xaml/presentation"
      xmlns:x="http://schemas.microsoft.com/winfx/2006/xaml"
      xmlns:d="http://schemas.microsoft.com/expression/blend/2008"
      xmlns:mc="http://schemas.openxmlformats.org/markup-compatibility/2006"
      xmlns:zeus="clr-namespace:Zeus.WPF.Controls.ColorControls;assembly=ZeusColorContro
 ls"
      mc:Ignorable="d"
```

```
Title="ColorControls Sample Project" Height="500" Width="555">
 <Window.Resources >
     <!-- A Style for the TextBlocks -->
     <Style TargetType="{x:Type TextBlock }">
        <Setter Property="FontSize" Value="18" />
        <Setter Property="HorizontalAlignment" Value="Center"/>
        <Setter Property="Padding" Value="5"/>
        <Setter Property="TextWrapping" Value="Wrap" />
     </Style>
</Window.Resources>
<Grid Margin="10">
     ...
     <!--Content-->
     <!-- Selecting the color from the ColorPicker-->
     <StackPanel Grid.Column="1" Background="Beige" >
          <TextBlock >Please, select a color from the <Bold>color 
     picker:</Bold></TextBlock>
          <TextBlock>A Box</TextBlock>
          <Rectangle Name="rect2" Width="150" Height="50" Margin="7"
                     Fill="{Binding ElementName=clrPicker,
                                     Path=SelectedSolidColorBrush }"
                     Stroke="YellowGreen" StrokeDashArray="1 2" />
          <zeus:ColorPicker Name="clrPicker" Margin="0,0,0,20"
                             HorizontalAlignment="Center"
                            SelectedColor="Orange"
                            PaletteColorsTitle="Palette colors"
                            StandardColorsTitle="Standard colors"
                            NoColorTitle="No color"
                            MoreColorsTitle="More colors..."
                            MoreColorsOKButtonTitle="ΟΚ"
                             MoreColorsCancelButtonTitle="Cancel"
                            MoreColorsDialogButtonsWidth="70" />
     </StackPanel>
 </Grid>
```
</Window>

```
Παρακάτω, ο χρήστης έχει επιλέξει μία απόχρωση του κόκκινου:
```
# Please, select a color from the color picker:

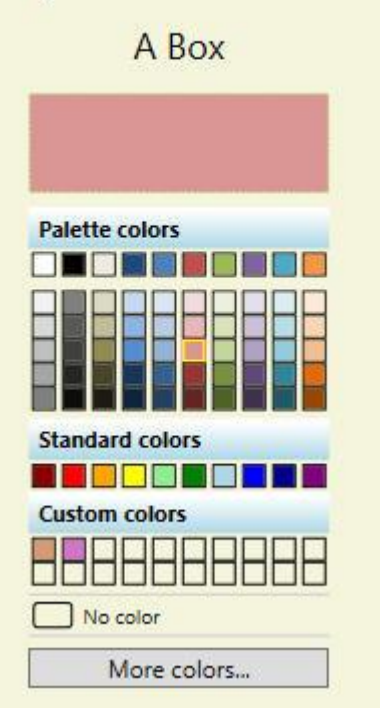

# <span id="page-19-0"></span>**Απαριθμήσεις**

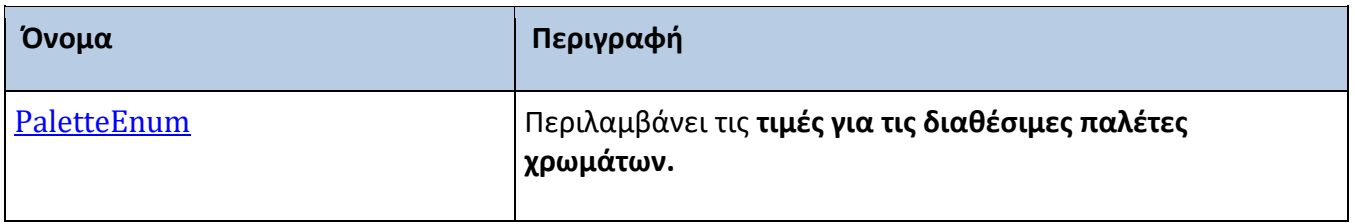

# <span id="page-20-0"></span>**PaletteEnum**

Καθορίζει την **τρέχουσα παλέτα χρωμάτων**.

# **Σύνταξη:**

**VB:**

Public Enum PaletteEnum

**Μέλη:**

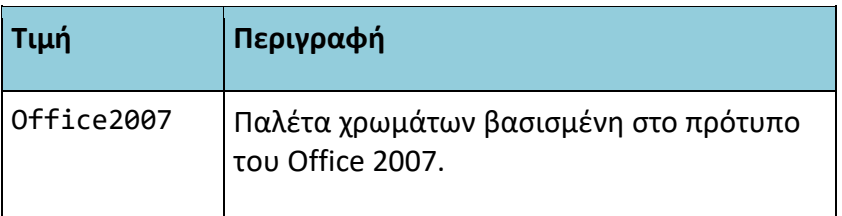

Στην τρέχουσα έκδοση είναι διαθέσιμη μία μόνο παλέτα.

# <span id="page-21-0"></span>**Ιδιότητες**

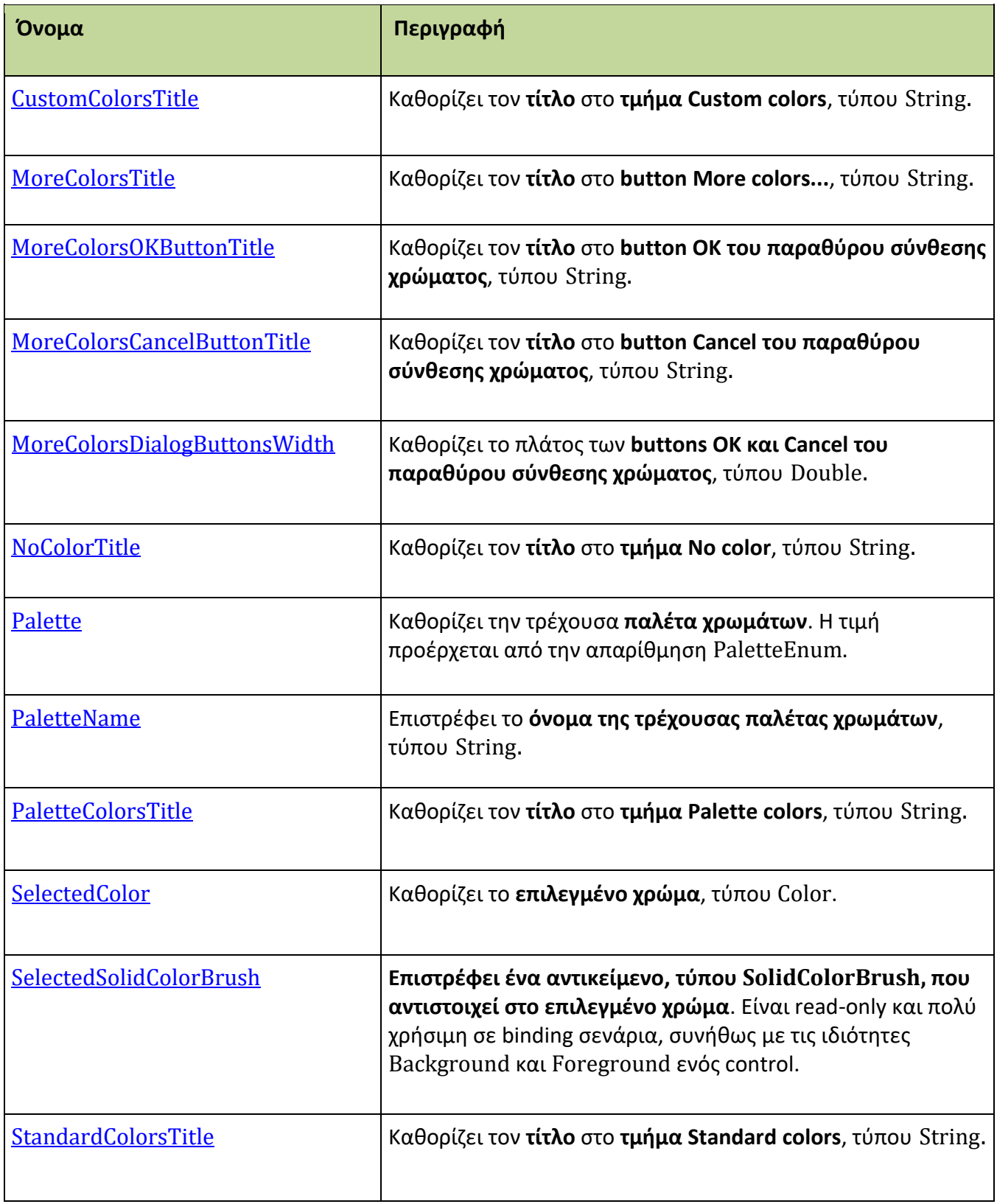

## <span id="page-22-0"></span>**CustomColorsTitle**

Καθορίζει τον **τίτλο** στο **τμήμα Custom colors**, τύπου String.

#### **Σύνταξη:**

**VB:**

Public Property CustomColorsTitle As String

**Τύπος: System.String**

Προσδιορίζουμε μία τιμή String που θα αποτελεί τον τίτλο του τμήματος Custom colors στην τρέχουσα παλέτα. Η default τιμή είναι "Custom colors".

#### **Dependency Property Information:**

**Identifier field:** CustomColorsTitleProperty

#### **Παράδειγμα:**

Στο επόμενο παράδειγμα, καθορίζουμε τον τίτλο "User defined colors" στο τμήμα Custom colors:

**XAML:** 

```
<zeus:ColorPicker Name="clrPicker" Margin="0,0,0,20" HorizontalAlignment="Center"
                SelectedColor="Orange"
                PaletteColorsTitle="Palette colors"
                StandardColorsTitle="Standard colors"
                CustomColorsTitle="User defined colors"
                NoColorTitle="No color"
                MoreColorsTitle="More colors..."
                MoreColorsOKButtonTitle="ΟΚ" MoreColorsCancelButtonTitle="Cancel"
                MoreColorsDialogButtonsWidth="70" />
```
**VB:**

clrPicker.**CustomColorsTitle** = "User defined colors"

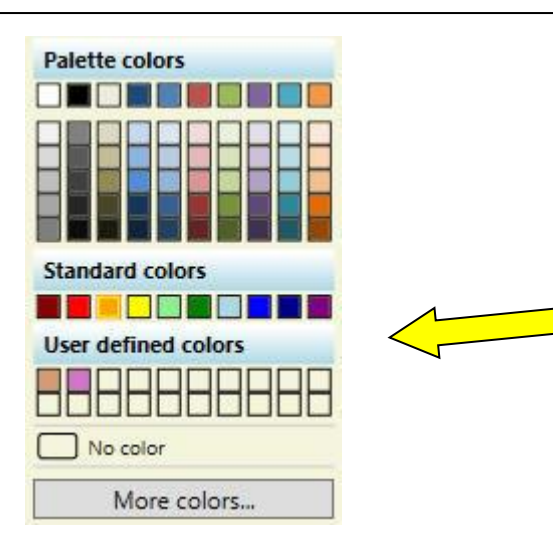

## <span id="page-24-0"></span>**MoreColorsTitle**

Καθορίζει τον **τίτλο** στο **button More colors...**, τύπου String.

#### **Σύνταξη:**

**VB:**

Public Property MoreColorsTitle As String

**Τύπος: System.String**

Προσδιορίζουμε μία τιμή String που θα αποτελεί τον τίτλο του button More colors... Η default τιμή είναι "More colors...".

#### **Dependency Property Information:**

**Identifier field:** MoreColorsTitleProperty

#### **Παράδειγμα:**

Στο επόμενο παράδειγμα, καθορίζουμε τον τίτλο "Color synthesis..." στο button More colors...:

**XAML:** 

```
<zeus:ColorPicker Name="clrPicker" Margin="0,0,0,20" HorizontalAlignment="Center"
                SelectedColor="Orange"
                PaletteColorsTitle="Palette colors"
                StandardColorsTitle="Standard colors"
                CustomColorsTitle="Custom colors"
                NoColorTitle="No color"
                MoreColorsTitle="Color synthesis..."
                MoreColorsOKButtonTitle="ΟΚ" MoreColorsCancelButtonTitle="Cancel"
                MoreColorsDialogButtonsWidth="70" />
```
**VB:**

clrPicker.**MoreColorsTitle** = "Color synthesis..."

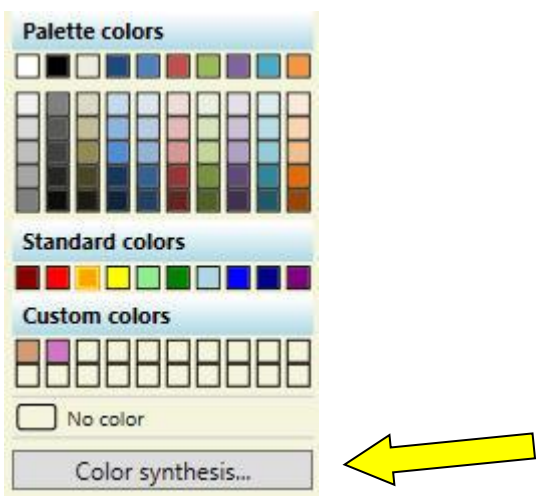

## <span id="page-26-0"></span>**MoreColorsOKButtonTitle**

Καθορίζει τον **τίτλο** στο **button OK στο παράθυρο σύνθεσης χρώματος**, τύπου String.

#### **Σύνταξη:**

**VB:**

Public Property MoreColorsOKButtonTitle As String

#### **Τύπος: System.String**

Προσδιορίζουμε μία τιμή String που θα αποτελεί τον τίτλο του button OK στο παράθυρο σύνθεσης χρώματος. Η default τιμή είναι "OK".

#### **Dependency Property Information:**

**Identifier field:** MoreColorsOKButtonTitleProperty

#### **Παράδειγμα:**

Στο επόμενο παράδειγμα, καθορίζουμε τον τίτλο "Accept" στο button OK και τον τίτλο "Reject" στο button Cancel, στο παράθυρο σύνθεσης χρώματος:

#### **XAML:**

```
<zeus:ColorPicker Name="clrPicker" Margin="0,0,0,20" HorizontalAlignment="Center"
                SelectedColor="Orange"
                PaletteColorsTitle="Palette colors"
                StandardColorsTitle="Standard colors"
                 CustomColorsTitle="Custom colors"
                NoColorTitle="No color"
                MoreColorsTitle="More colors..."
                MoreColorsOKButtonTitle="Accept" MoreColorsCancelButtonTitle="Reje
                ct"
                MoreColorsDialogButtonsWidth="70" />
```
**VB:**

```
clrPicker.MoreColorsOKButtonTitle = "Accept"
clrPicker.MoreColorsCancelButtonTitle = "Reject"
```
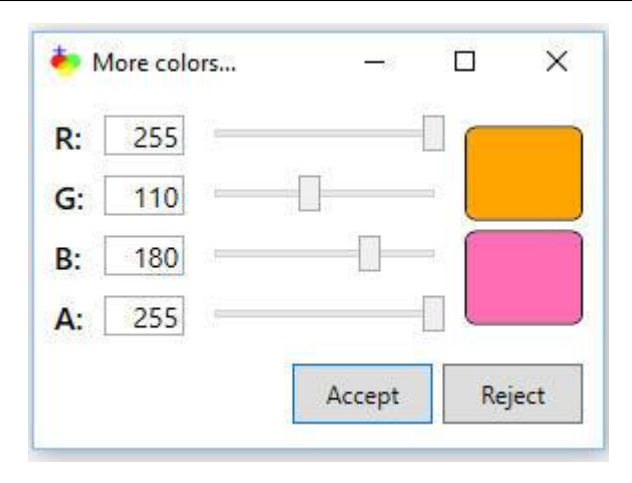

## <span id="page-28-0"></span>**MoreColorsCancelButtonTitle**

Καθορίζει τον **τίτλο** στο **button Cancel στο παράθυρο σύνθεσης χρώματος**, τύπου String.

#### **Σύνταξη:**

**VB:**

Public Property MoreColorsCancelButtonTitle As String

**Τύπος: System.String**

Προσδιορίζουμε μία τιμή String που θα αποτελεί τον τίτλο του button Cancel στο παράθυρο σύνθεσης χρώματος. Η default τιμή είναι "Cancel".

#### **Dependency Property Information:**

**Identifier field:** MoreColorsCancelButtonTitleProperty

#### **Παράδειγμα:**

Στο επόμενο παράδειγμα, καθορίζουμε τον τίτλο "Accept" στο button OK και τον τίτλο "Reject" στο button Cancel, στο παράθυρο σύνθεσης χρώματος:

**XAML:** 

```
<zeus:ColorPicker Name="clrPicker" Margin="0,0,0,20" HorizontalAlignment="Center"
                SelectedColor="Orange"
                PaletteColorsTitle="Palette colors"
                StandardColorsTitle="Standard colors"
                 CustomColorsTitle="Custom colors"
                 NoColorTitle="No color"
                MoreColorsTitle="More colors..."
                MoreColorsOKButtonTitle="Accept" MoreColorsCancelButtonTitle="Reje
                ct"
                MoreColorsDialogButtonsWidth="70" />
```
**VB:**

```
clrPicker.MoreColorsOKButtonTitle = "Accept"
clrPicker.MoreColorsCancelButtonTitle = "Reject"
```
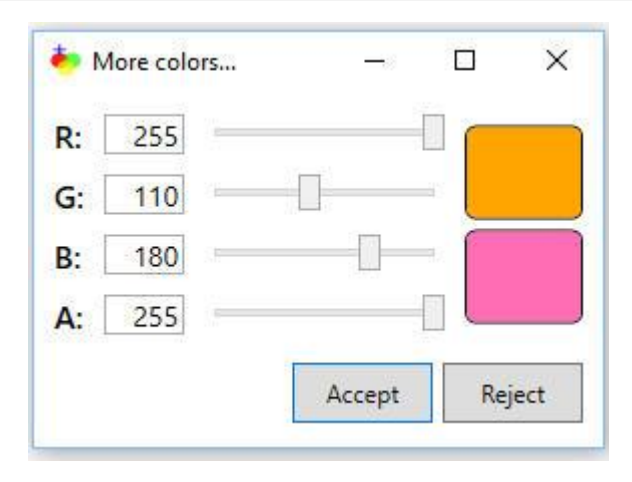

## <span id="page-30-0"></span>**MoreColorsDialogButtonsWidth**

Καθορίζει το πλάτος των **buttons OK και Cancel του παραθύρου σύνθεσης χρώματος**, τύπου Double.

#### **Σύνταξη:**

#### **VB:**

Public Property MoreColorsDialogButtonsWidth As Double

#### **Τύπος: System.Double**

Προσδιορίζουμε μία τιμή Double που θα είνα το πλάτος των buttons OK και Cancel, στο παράθυρο σύνθεσης χρώματος. Η default τιμή είναι 70.

#### **Dependency Property Information:**

**Identifier field:** MoreColorsDialogButtonsWidthProperty

#### **Παράδειγμα:**

Στο επόμενο παράδειγμα, καθορίζουμε το πλάτος σε 90 pixels στα buttons OK και Cancel, στο παράθυρο σύνθεσης χρώματος:

#### **XAML:**

```
<zeus:ColorPicker Name="clrPicker" Margin="0,0,0,20" HorizontalAlignment="Center"
                SelectedColor="Orange"
                PaletteColorsTitle="Palette colors"
                StandardColorsTitle="Standard colors"
                CustomColorsTitle="Custom colors"
                NoColorTitle="No color"
                MoreColorsTitle="More colors..."
                MoreColorsOKButtonTitle="OK" MoreColorsCancelButtonTitle="Cancel"
                MoreColorsDialogButtonsWidth="90" />
```
#### **VB:**

clrPicker.**MoreColorsDialogButtonsWidth** = 90

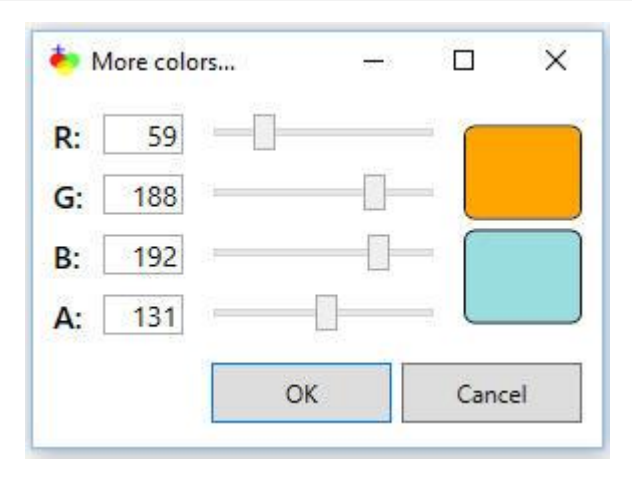

## <span id="page-32-0"></span>**NoColorTitle**

Καθορίζει τον **τίτλο** στο **τμήμα No color**, τύπου String.

#### **Σύνταξη:**

**VB:**

Public Property NoColorTitle As String

**Τύπος: System.String**

Προσδιορίζουμε μία τιμή String που θα αποτελεί τον τίτλο του τμήματος No color στην τρέχουσα παλέτα. Η default τιμή είναι "No color".

#### **Dependency Property Information:**

**Identifier field:** NoColoTitleProperty

#### **Παράδειγμα:**

Στο επόμενο παράδειγμα, καθορίζουμε τον τίτλο "Transparent" στο τμήμα No color:

**XAML:** 

```
<zeus:ColorPicker Name="clrPicker" Margin="0,0,0,20" HorizontalAlignment="Center"
                SelectedColor="Orange"
                PaletteColorsTitle="Palette colors"
                StandardColorsTitle="Standard colors"
                CustomColorsTitle="Custom colors"
                NoColorTitle="Transparent"
                MoreColorsTitle="More colors..."
                MoreColorsOKButtonTitle="ΟΚ" MoreColorsCancelButtonTitle="Cancel"
                MoreColorsDialogButtonsWidth="70" />
```
**VB:**

clrPicker.**NoColorTitle** = "Transparent"

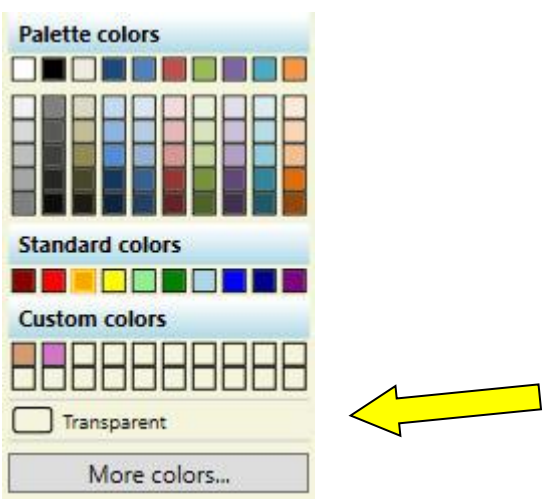

## <span id="page-34-0"></span>**Palette**

Καθορίζει την τρέχουσα **παλέτα χρωμάτων**. Η **τιμή** προέρχεται από την **απαρίθμηση PaletteEnum**.

#### **Σύνταξη:**

**VB:**

Public Property Palette As PaletteEnum

#### **Τύπος: Zeus.WPF.Controls.ColorControls.PaletteEnum**

Προσδιορίζουμε μία τιμή από την απαρίθμηση PaletteEnum για την τρέχουσα παλέτα χρωμάτων. Η default τιμή είναι PaletteEnum.Office2007.

#### **Dependency Property Information:**

**Identifier field:** PaletteProperty

#### **Παρατηρήσεις:**

Στην τρέχουσα έκδοση η μόνη διαθέσιμη παλέτα είναι η PaletteEnum.Office2007. Συνεπώς, η χρήση της ιδιότητας προς το παρόν είναι άσκοπη.

#### **Παράδειγμα:**

Στο επόμενο παράδειγμα, καθορίζουμε ως τρέχουσα παλέτα την ColorPicker.PaletteEnum.Office2007:

#### **XAML:**

```
<zeus:ColorPicker Name="clrPicker" Margin="0,0,0,20" HorizontalAlignment="Center"
                SelectedColor="Orange"
                PaletteColorsTitle="Palette colors"
                StandardColorsTitle="Standard colors"
                CustomColorsTitle="User defined colors"
                NoColorTitle="No color"
                MoreColorsTitle="More colors..."
                MoreColorsOKButtonTitle="ΟΚ" MoreColorsCancelButtonTitle="Cancel"
                MoreColorsDialogButtonsWidth="70"
                Palette="Office2007" />
```
**VB:**

Imports Zeus.WPF.Controls.ColorControls

clrPicker.**Palette** = ColorPicker.PaletteEnum.Office2007

## <span id="page-36-0"></span>**PaletteName**

Επιστρέφει το **όνομα της τρέχουσας παλέτας χρωμάτων**, τύπου String.

#### **Σύνταξη:**

**VB:**

Public ReadOnly Property PaletteName As String

**Τύπος: System.String**

#### **Dependency Property Information:**

**Identifier field:** PaletteNameProperty

#### **Παράδειγμα:**

Στο επόμενο παράδειγμα, εμφανίζεται, ως μήνυμα, **το όνομα της τρέχουσας παλέτας**:

#### **VB:**

MessageBox.Show(String.Format("The current palette is  ${0}$ ", clrPicker.PaletteName))

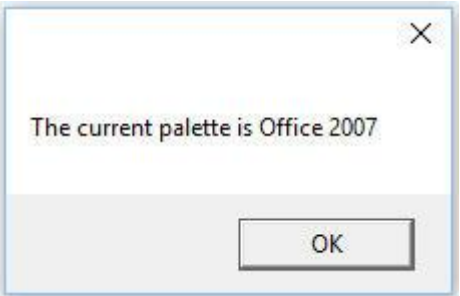

## <span id="page-37-0"></span>**PaletteColorsTitle**

Καθορίζει τον **τίτλο** στο **τμήμα Palette colors**, τύπου String.

#### **Σύνταξη:**

**VB:**

Public Property PaletteColorsTitle As String

**Τύπος: System.String**

Προσδιορίζουμε μία τιμή String που θα αποτελεί τον τίτλο του τμήματος Palette colors στην τρέχουσα παλέτα. Η default τιμή είναι "Palette colors".

#### **Dependency Property Information:**

**Identifier field:** PaletteColorsTitleProperty

#### **Παράδειγμα:**

Στο επόμενο παράδειγμα, καθορίζουμε τον τίτλο "Fixed palette colors" στο τμήμα Palette colors:

#### **XAML:**

```
<zeus:ColorPicker Name="clrPicker" Margin="0,0,0,20" HorizontalAlignment="Center"
                SelectedColor="Orange"
                PaletteColorsTitle="Fixed palette colors"
                StandardColorsTitle="Standard colors"
                CustomColorsTitle="Custom colors"
                NoColorTitle="No color"
                MoreColorsTitle="More colors..."
                MoreColorsOKButtonTitle="ΟΚ" MoreColorsCancelButtonTitle="Cancel"
                MoreColorsDialogButtonsWidth="70" />
```
**VB:**

clrPicker.**PaletteColorsTitle** = "Fixed palette colors"

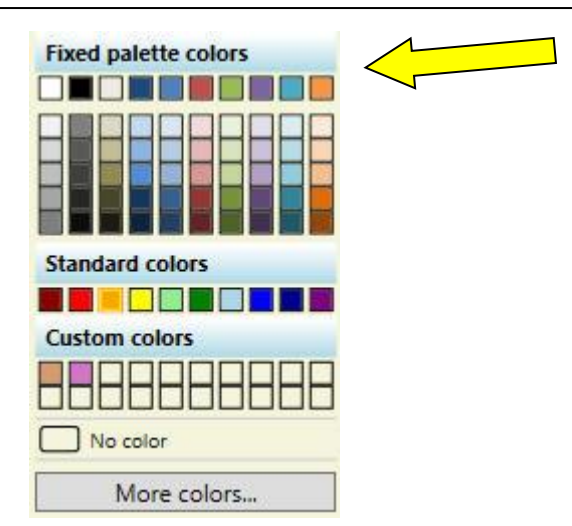

## <span id="page-39-0"></span>**SelectedColor**

Καθορίζει το **επιλεγμένο χρώμα**, τύπου Color.

#### **Σύνταξη:**

**VB:**

Public Property SelectedColor As Color

**Τύπος: System.Windows.Media**

Προσδιορίζουμε τιμή Color που θα αποτελεί το επιλεγμένο χρώμα. H default τιμή είναι Nothing.

#### **Dependency Property Information:**

**Identifier field:** SelectedColorProperty

#### **Παράδειγμα 1:**

Στο επόμενο παράδειγμα, καθορίζουμε το **πορτοκαλί** ως **επιλεγμένο χρώμα**:

**XAML:** 

```
<zeus:ColorPicker Name="clrPicker" Margin="0,0,0,20" HorizontalAlignment="Center"
                SelectedColor="Orange"
                PaletteColorsTitle="Fixed palette colors"
                StandardColorsTitle="Standard colors"
                CustomColorsTitle="Custom colors"
                NoColorTitle="No color"
                MoreColorsTitle="More colors..."
                MoreColorsOKButtonTitle="ΟΚ" MoreColorsCancelButtonTitle="Cancel"
                MoreColorsDialogButtonsWidth="70" />
```
**VB:**

clrPicker.**SelectedColor** = Colors.Orange

**Παράδειγμα 2:** Στο επόμενο παράδειγμα, καθορίζουμε το **ημιδιαφανές κόκκινο** ως **επιλεγμένο χρώμα:**

**VB:**

clrPicker.**SelectedColor** = Color.FromArgb(128, 255, 0, 0)

Αν το χρώμα ορίζεται προγραμματιστικά και δεν υπάρχει στην παλέτα, κανένα κουμπί δεν θα φαίνεται πατημένο.

# <span id="page-41-0"></span>**SelectedSolidColorBush**

**Επιστρέφει ένα αντικείμενο, τύπου SolidColorBrush, που αντιστοιχεί στο επιλεγμένο χρώμα**.

**Σύνταξη:**

**VB:**

Public ReadOnly Property SelectedSolidColorBush As SolidColorBrush

**Τύπος: System.Windows.Media**

#### **Dependency Property Information:**

**Identifier field:** SelectedSolidColorBrushProperty

#### **Παράδειγμα:**

Στο επόμενο παράδειγμα (XAML), συνδέουμε με μία binding έκφραση, την ιδιότητα Fill του rect2 με την ιδιότητα SelectedSolidColorBrush του clrPicker:

#### **XAML:**

```
<Rectangle Name="rect2" Width="150" Height="50" Margin="7"
          Fill="{Binding ElementName=clrPicker, Path=SelectedSolidColorBrush}"
          Stroke="YellowGreen" StrokeDashArray="1 2" />
<zeus:ColorPicker Name="clrPicker" Margin="0,0,0,20" HorizontalAlignment="Center"
                SelectedColor="Orange"
                PaletteColorsTitle="Palette colors"
                StandardColorsTitle="Standard colors"
                CustomColorsTitle="Custom colors"
                NoColorTitle="No color"
                MoreColorsTitle="More colors..."
                MoreColorsOKButtonTitle="OK" MoreColorsCancelButtonTitle="Cancel"
                MoreColorsDialogButtonsWidth="70" />
```
Και άμεσα:

**VB (**χωρίς binding)**:**

rect2.Fill = clrPicker.**SelectedSolidColorBrush**

# <span id="page-42-0"></span>**StandardColorsTitle**

Καθορίζει τον **τίτλο** στο **τμήμα Standard colors**, τύπου String.

#### **Σύνταξη:**

**VB:**

Public Property StandardColorsTitle As String

**Τύπος: System.String**

Προσδιορίζουμε μία τιμή String που θα αποτελεί τον τίτλο του τμήματος Standard colors στην τρέχουσα παλέτα. Η default τιμή είναι "Standard colors ".

#### **Dependency Property Information:**

**Identifier field:** StandardColorsTitleProperty

#### **Παράδειγμα:**

Στο επόμενο παράδειγμα, καθορίζουμε τον τίτλο "Typical colors" στο τμήμα Standard colors:

**XAML:** 

```
<zeus:ColorPicker Name="clrPicker" Margin="0,0,0,20" HorizontalAlignment="Center"
                SelectedColor="Orange"
                PaletteColorsTitle="Palette colors"
                StandardColorsTitle="Typical colors"
                CustomColorsTitle="Custom colors"
                NoColorTitle="No color"
                MoreColorsTitle="More colors..."
                MoreColorsOKButtonTitle="ΟΚ" MoreColorsCancelButtonTitle="Cancel"
                MoreColorsDialogButtonsWidth="70" />
```
**VB:**

clrPicker.**StandardColorsTitle** = "Typical colors"

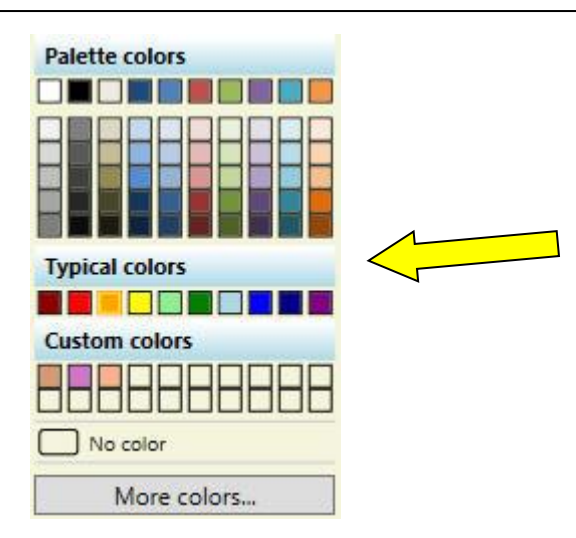

# <span id="page-44-0"></span>**Συμβάντα**

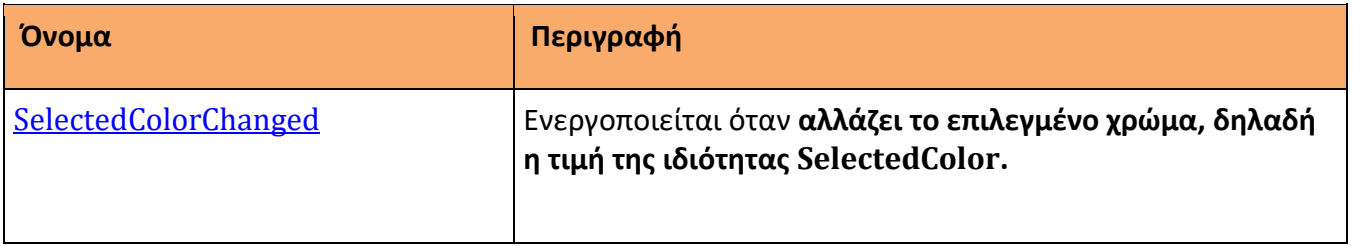

# <span id="page-45-0"></span>**SelectedColorChanged**

Ενεργοποιείται **όταν αλλάζει τιμή η ιδιότητα SelectedColor**.

#### **Σύνταξη:**

**VB (ορισμός):**

Public Custom Event SelectedColorChanged As RoutedEventHandler

**XAML attribute usage:**

<zeus:ColorPicker SelectedColorChanged="eventHanlder" ... />

#### **Παράδειγμα:**

Στο επόμενο παράδειγμα, όταν αλλάζει ο χρήστης το επιλεγμένο χρώμα τότε η ιδιότητα Fill ενός Rectangle, με όνομα rect2, λαμβάνει το χρώμα αυτό και εμφανίζεται σε μήνυμα η δεκαεξαδική τιμή του. Αν και ο συνιστώμενος τρόπος, για την ιδιότητα Fill, είναι μέσω του μηχανισμού binding, εδώ θα ακολουθήσουμε τον παραδοσιακό τρόπο:

#### **XAML:**

```
<Rectangle Name="rect2" Width="150" Height="50" Margin="7"
          Stroke="YellowGreen" StrokeDashArray="1 2" />
<zeus:ColorPicker Name="clrPicker" Margin="0,0,0,20" HorizontalAlignment="Center"
                SelectedColor="Orange"
                PaletteColorsTitle="Palette colors"
                StandardColorsTitle="Standard colors"
                CustomColorsTitle="Custom colors"
                NoColorTitle="No color"
                MoreColorsTitle="More colors..."
                MoreColorsOKButtonTitle="OK" MoreColorsCancelButtonTitle="Cancel"
                MoreColorsDialogButtonsWidth="70"
                SelectedColorChanged="clrPicker_SelectedColorChanged" />
```
**VB:**

Imports Zeus.WPF.Controls.ColorControls

...

```
Private Sub clrPicker SelectedColorChanged(sender As Object,
                                  e As SelectedColorChangedInColorPickerEventArgs)
```
rect2.Fill = clrPicker.**SelectedSolidColorBrush**

```
MessageBox.Show(String.Format("The selected color is {0}", _
                                                 e.SelectedColor.ToString))
```
End Sub

# <span id="page-47-0"></span>**Μέθοδοι**

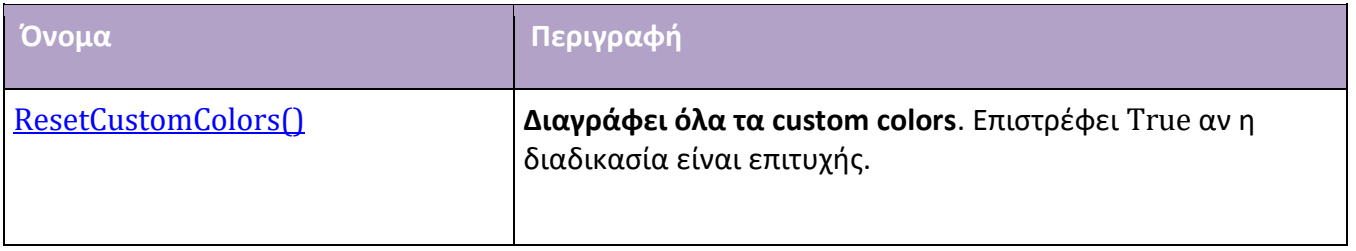

## <span id="page-48-0"></span>**ResetCustomColors()**

**Διαγράφει όλα τα custom colors**. Επιστρέφει True αν η διαδικασία είναι επιτυχής.

#### **Σύνταξη:**

**VB :**

Public Function ResetCustomColors() As Boolean

#### **Παρατηρήσεις:**

Η μέθοδος αυτή, αρχικοποιεί τις τιμές χρωμάτων στο αρχείο **CustomColors.txt**. Συγκεκριμένα, επαναφέρει την default τιμή #00FFFFFF (Transparent) και κάνει τα buttons του τμήματος Custom colors μη επιλέξιμα. Έτσι, ο χρήστης μπορεί να συνθέσει εκ νέου χρώματα.

#### **Παράδειγμα:**

**VB:**

If Not clrPicker.**ResetCustomColors()** Then

MessageBox.Show("Problem on resetting the custom colors.")

End If

**Πριν Μετά**

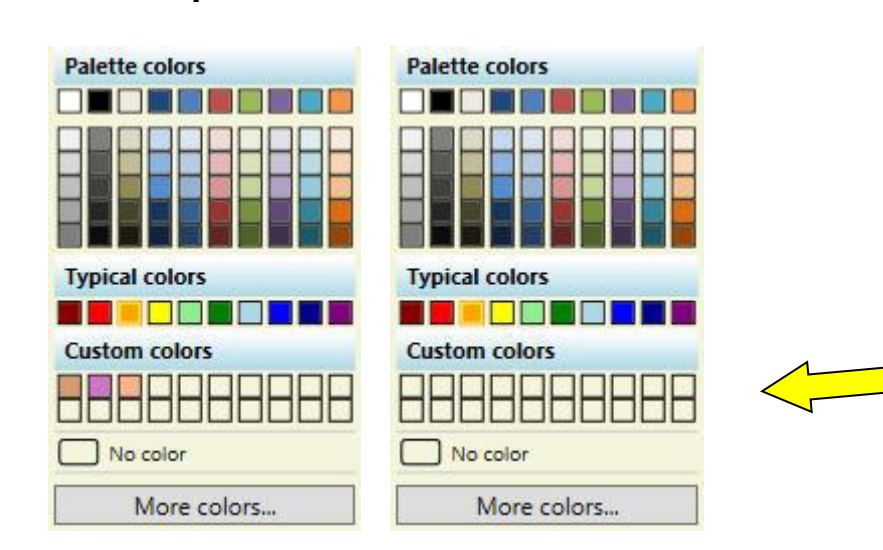

# <span id="page-49-1"></span><span id="page-49-0"></span>**Το αρχείο CustomColors.txt**

Το αρχείο αυτό **περιέχει τις τιμές 20 custom colors που συνθέτει ο χρήστης**. Είναι **απαραίτητο για τη λειτουργικότητα του ColorPicker**. Κατά τη φάση της ανάπτυξης, πρέπει να βρίσκεται στον ίδιο φάκελο που βρίσκεται το αρχείο έργου (.sln). Επίσης, πρέπει να συμπεριληφθεί στο φάκελο της διανομής (π.χ. bin\Debug ή bin\Release).

Ένα δείγμα από το περιεχόμενο του αρχείου:

CustomColor1=#FFAD8428 CustomColor2=#9D957DD7 CustomColor3=#3F76CD2E CustomColor4=#7AFF0000 CustomColor5=#00FFFFFF CustomColor6=#00FFFFFF CustomColor7=#00FFFFFF CustomColor8=#00FFFFFF CustomColor9=#00FFFFFF CustomColor10=#00FFFFFF CustomColor11=#00FFFFFF CustomColor12=#00FFFFFF CustomColor13=#00FFFFFF CustomColor14=#00FFFFFF CustomColor15=#00FFFFFF CustomColor16=#00FFFFFF CustomColor17=#00FFFFFF CustomColor18=#00FFFFFF CustomColor19=#00FFFFFF CustomColor20=#00FFFFFF

Οι τιμές των χρωμάτων είναι δεκαεξαδικές. Η τιμή #00FFFFFF υποδηλώνει ότι δεν έχει οριστεί στο αντίστοιχο κουμπί του τμήματος Custom colors κάποιο χρώμα από το χρήστη και συνεπώς αυτό είναι μη επιλέξιμο. Αν ο χρήστης συνθέσει νέο χρώμα και οι 20 θέσεις έχουν συμπληρωθεί τότε αντικαθίσταται το πρώτο κ.ο.κ.

Μπορείτε να επέμβετε εδώ απ' ευθείας και να προκαθορίσετε κάποια έτοιμα custom colors. Προσοχή, όμως, πρέπει να δοθεί ώστε η συμπλήρωση να γίνει σειριακά χωρίς να υπάρχει ενδιάμεσα κενό (τιμή #00FFFFFF).